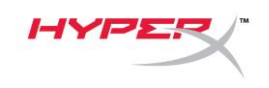

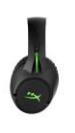

# **HyperX CloudX Flight™**

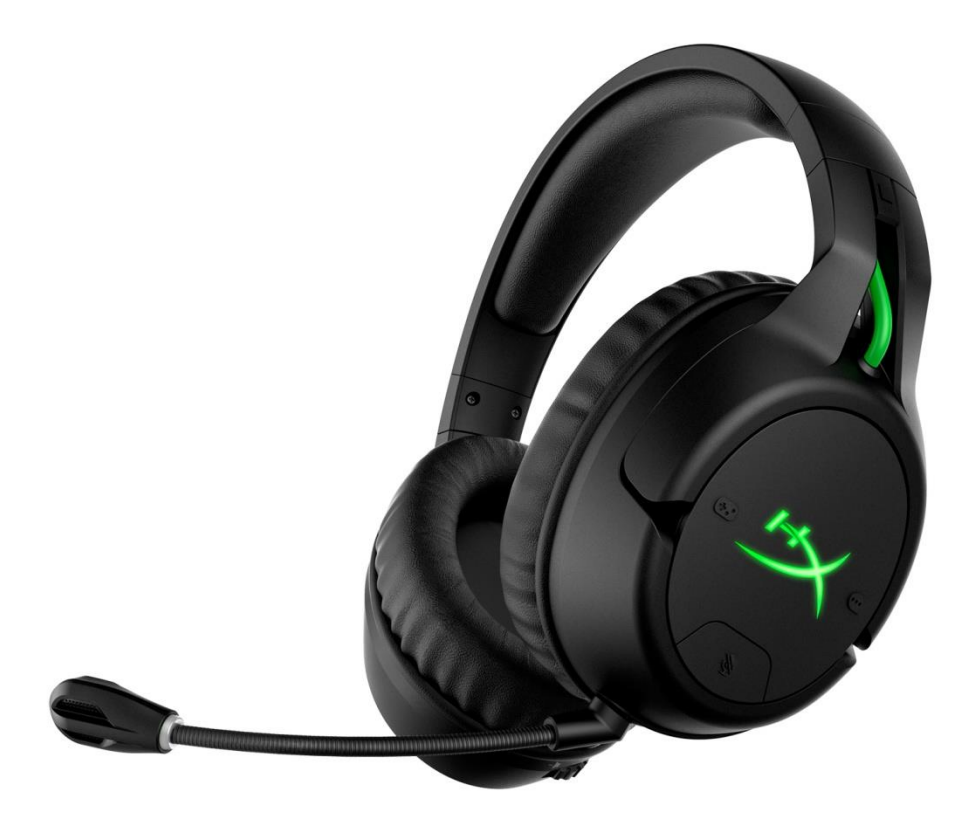

# **Numery katalogowe**

HX-HSCFX-BK/WW

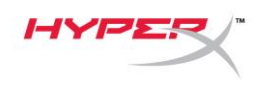

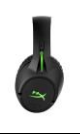

# **SPIS TREŚCI**

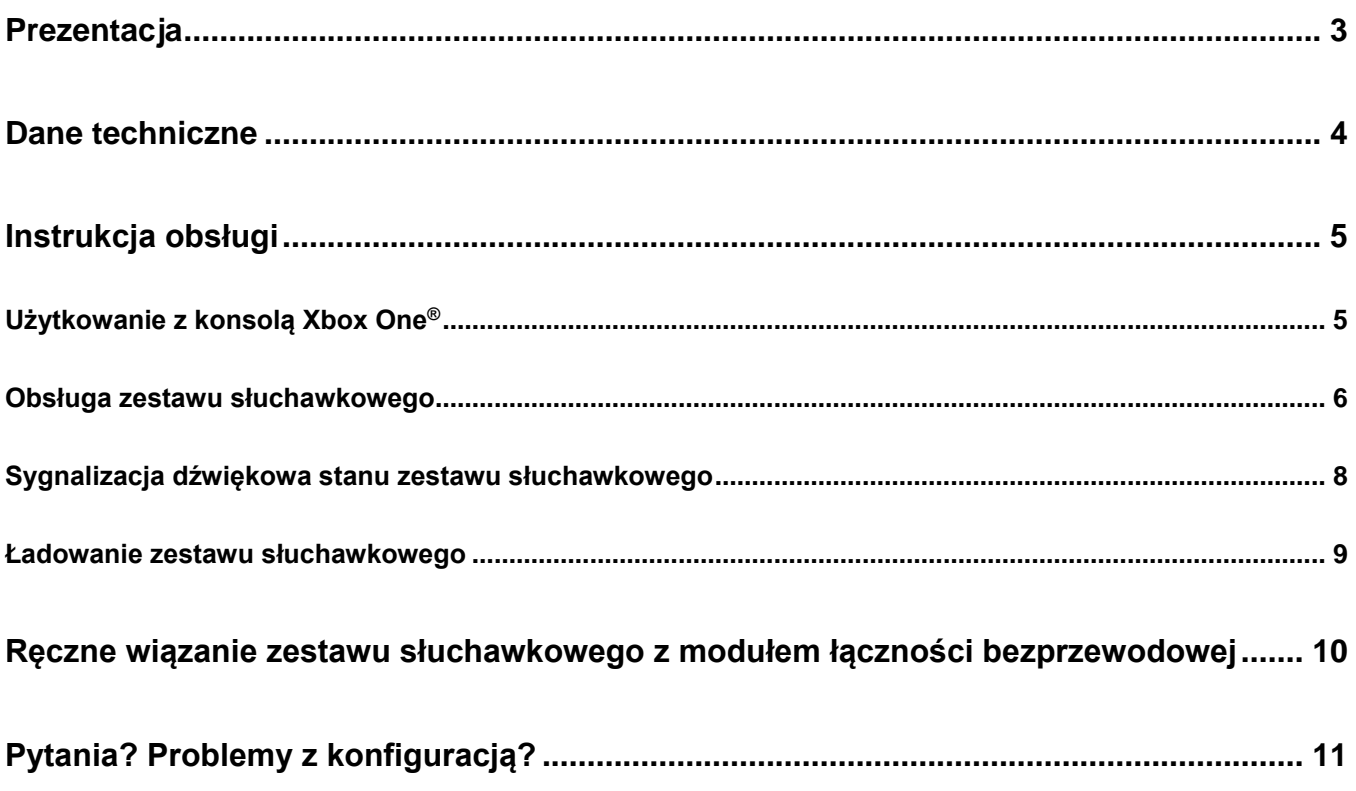

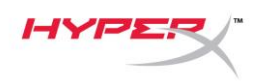

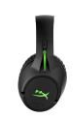

## <span id="page-2-0"></span>**Prezentacja**

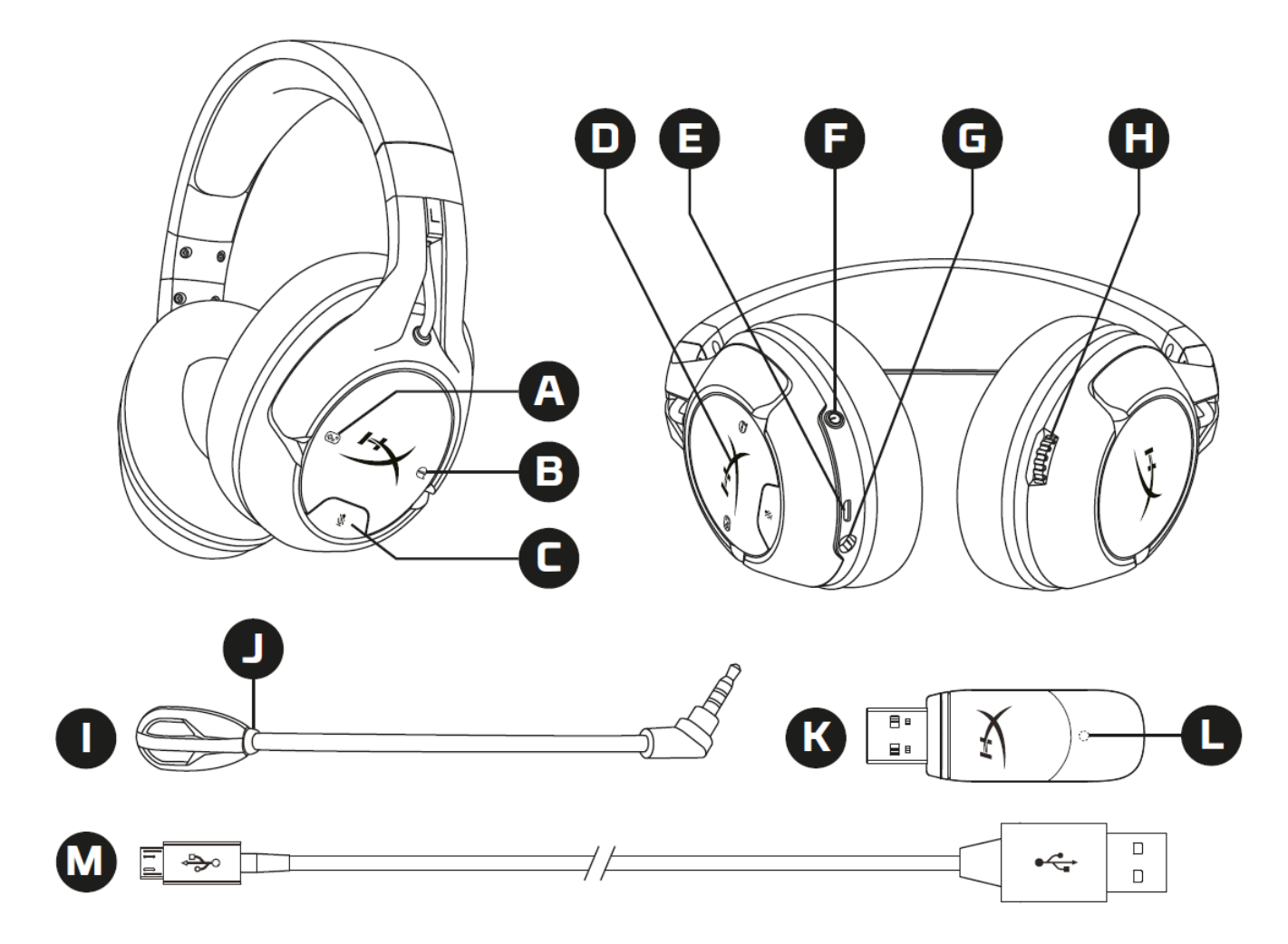

- A. Przycisk poziomu dźwięku w grze
- B. Przycisk poziomu dźwięku rozmowy
- C. Przycisk wyciszenia mikrofonu
- D. Wskaźnik LED na nauszniku
- E. Port USB do ładowania
- F. Przycisk zasilania
- G. Port mikrofonu
- H. Pokrętło głośności
- I. Odłączany mikrofon
- J. Wskaźnik LED wyciszenia mikrofonu
- K. Moduł łączności bezprzewodowej
- L. Wskaźnik stanu łączności bezprzewodowej
- M. Przewód USB do ładowania

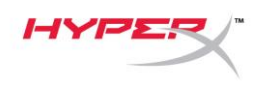

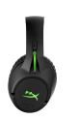

## <span id="page-3-0"></span>**Dane techniczne**

#### **Słuchawki**

Przetwornik: dynamiczny, o średnicy 50mm, z magnesami neodymowymi Typ: wokółuszne, zamknięte Pasmo przenoszenia: 20Hz–20 000Hz Impedancja: 32Ω Poziom ciśnienia akustycznego: 113dBSPL/mW przy 1kHz Całkowite zniekształcenia harmoniczne (THD): < 2% Waga: 288g Waga z mikrofonem: 298g Długość i typ przewodu: Przewód USB do ładowania (1m)

#### **Mikrofon**

Element: elektretowy mikrofon pojemnościowy Wzorzec polaryzacji: dwukierunkowy, tłumienie hałasu Pasmo przenoszenia: 100Hz-10 000 Hz Czułość: -51dBV (0dB=1V/Pa,1kHz)

#### **Czas pracy baterii**\*

30 godzin – bez podświetlenia LED 18 godzin – podświetlenie pulsujące 13 godzin – podświetlenie stałe

## **Zasięg bezprzewodowy**\*\*

2,4 GHz do 20 metrów

\*Wyniki uzyskane przy głośności słuchawek ustawionej na 50%.

\*\*Zasięg łączności bezprzewodowej zależy od warunków otoczenia.

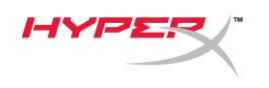

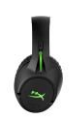

## <span id="page-4-0"></span>**Instrukcja obsługi**

## <span id="page-4-1"></span>**Użytkowanie z konsolą Xbox One®**

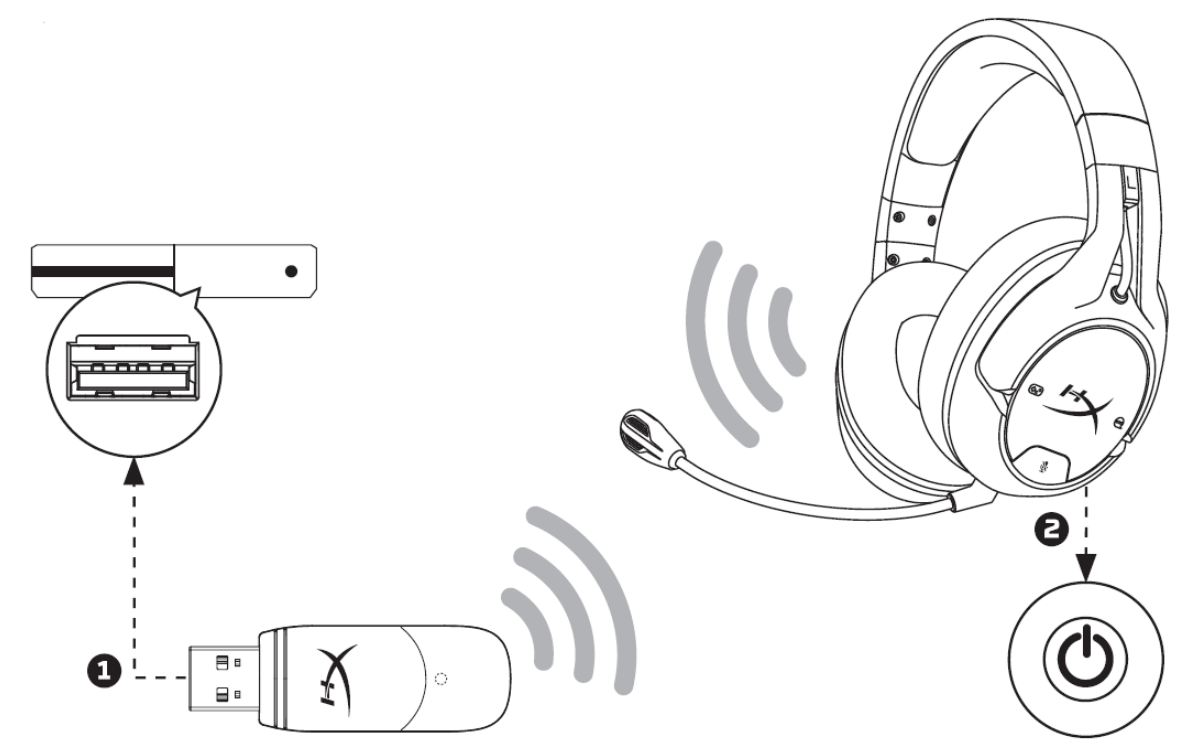

- 1. Podłącz moduł łączności bezprzewodowej do portu USB w konsoli Xbox One®.
- 2. Włącz zestaw słuchawkowy.
- 3. Gdy wskaźnik stanu łączności bezprzewodowej na module świeci światłem ciągłym, połączenie z zestawem słuchawkowym zostało nawiązane.
- 4. Jeśli użytkownik jest zalogowany do konta, konsola Xbox One® przypisze zestaw słuchawkowy do tego konta i powiadomi użytkownika.

**Uwaga:** Kiedy zestaw słuchawkowy jest podłączony do konsoli Xbox One®, dźwięk w telewizorze nie jest automatycznie wyciszany ani regulowany.

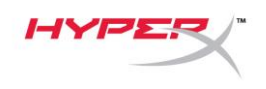

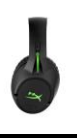

## <span id="page-5-0"></span>**Obsługa zestawu słuchawkowego**

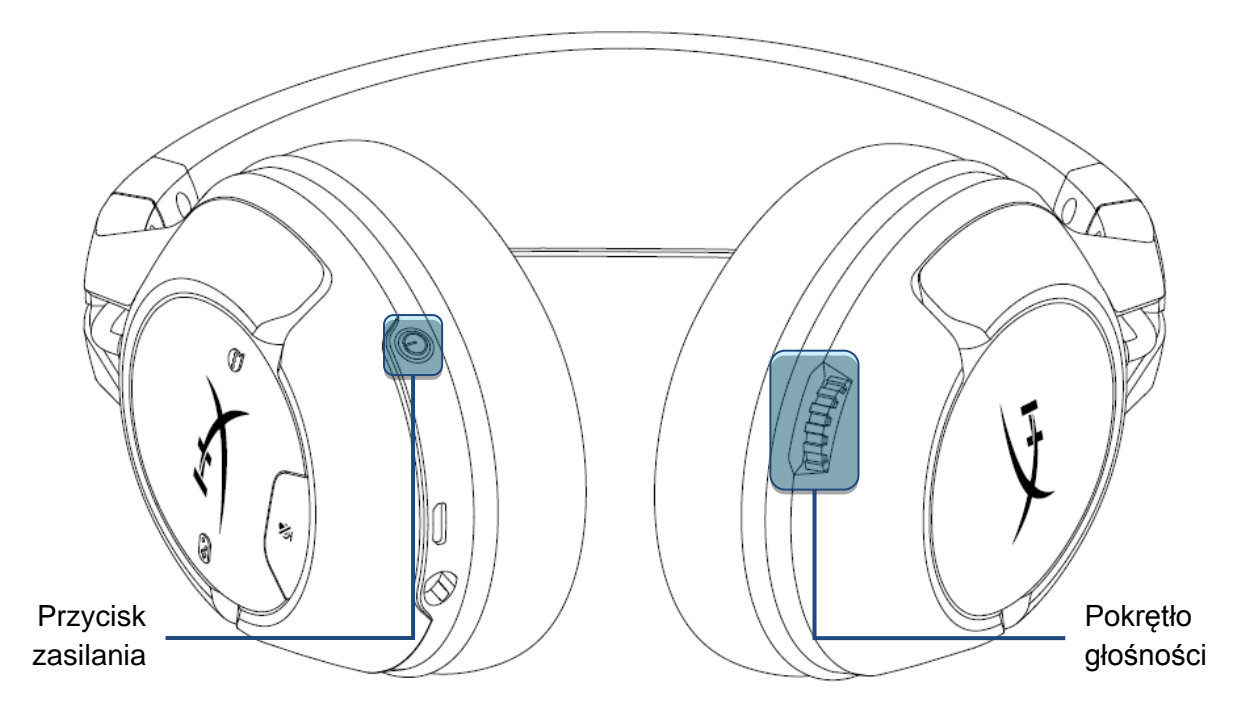

#### **Przycisk zasilania**

Przytrzymaj przycisk zasilania przez 3 sekundy, aby włączyć lub wyłączyć zestaw słuchawkowy.

Po włączeniu zestawu krótkie naciśnięcie przycisku zasilania pozwala przełączać kolejne tryby podświetlenia LED słuchawek. Obsługiwane efekty LED to podświetlenie stałe (domyślne), pulsujące I brak podświetlenia.

#### **Pokrętło głośności**

Obróć pokrętło w górę lub w dół, aby wyregulować głośność.

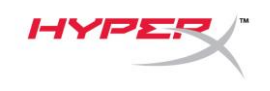

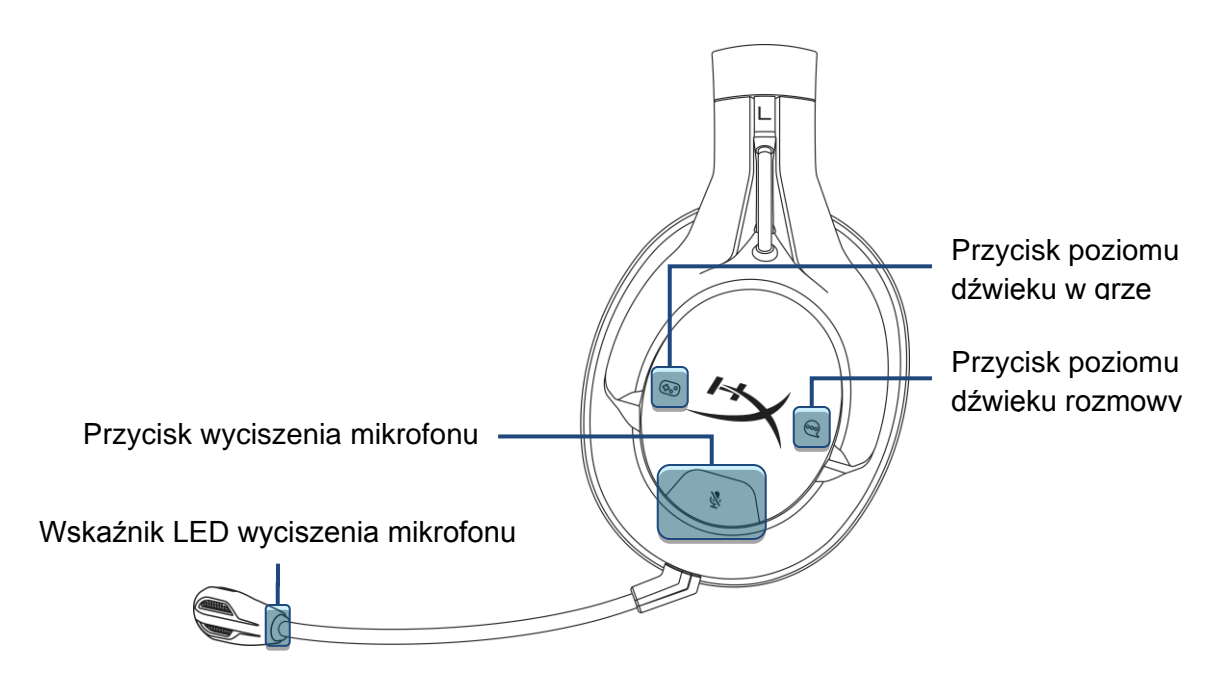

#### **Przyciski poziomu dźwięku gry/rozmowy**

Naciśnij przyciski poziomu dźwięku gry/rozmowy, aby dostosować względną głośność gry i rozmowy.

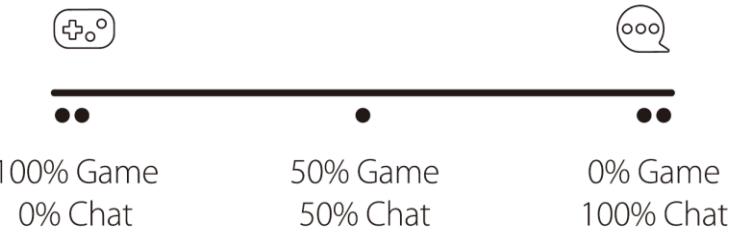

Regulacja poziomu dźwięku gry/rozmowy jest niezależna od ogólnego ustawienia głośności w słuchawkach.

#### **Przycisk wyciszenia mikrofonu**

Naciśnij przycisk wyciszenia mikrofonu, aby wyciszyć mikrofon lub ponownie go włączyć. Wskaźnik

LED wskazuje stan wyciszenia mikrofonu.

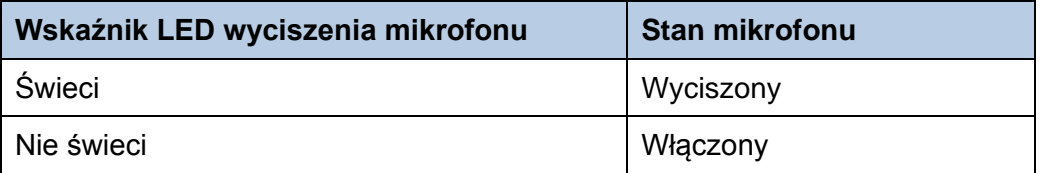

Przytrzymaj przycisk wyciszenia mikrofonu przez 3 sekundy, aby włączyć lub wyłączyć monitorowanie mikrofonu.

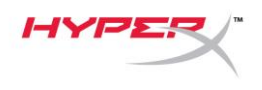

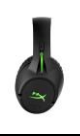

## <span id="page-7-0"></span>**Sygnalizacja dźwiękowa stanu zestawu słuchawkowego**

Zestaw słuchawkowy emituje sygnały dźwiękowe wskazujące stan zasilania, względny poziom dźwięku gry i rozmowy, wyciszenie mikrofonu monitorowanie mikrofonu oraz stan naładowania baterii.

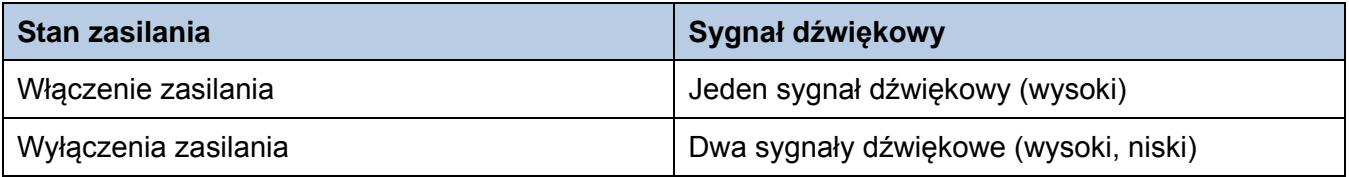

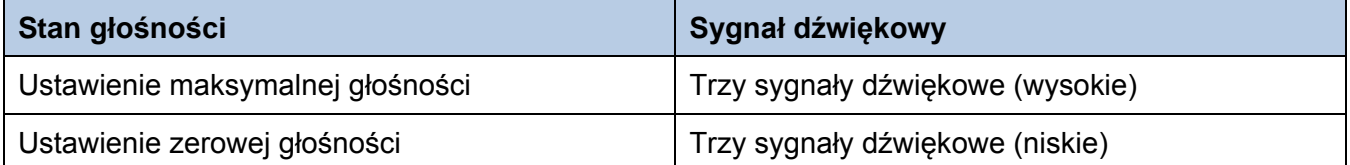

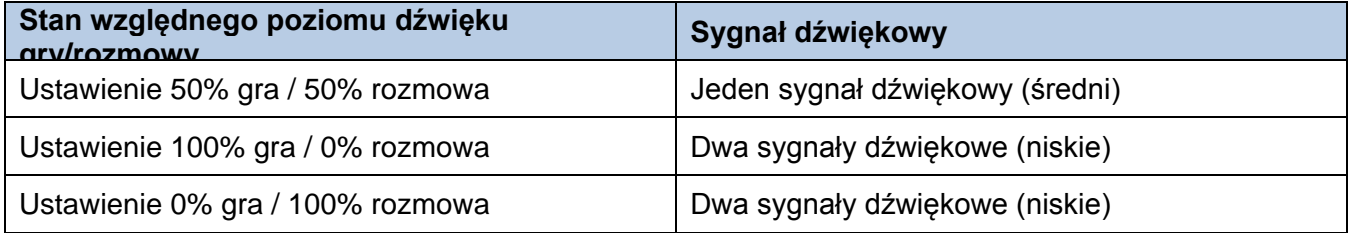

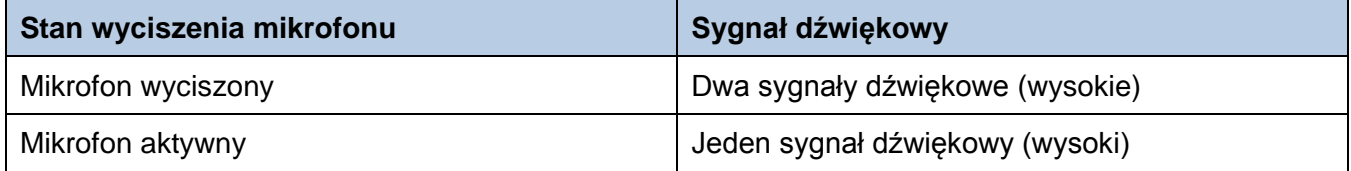

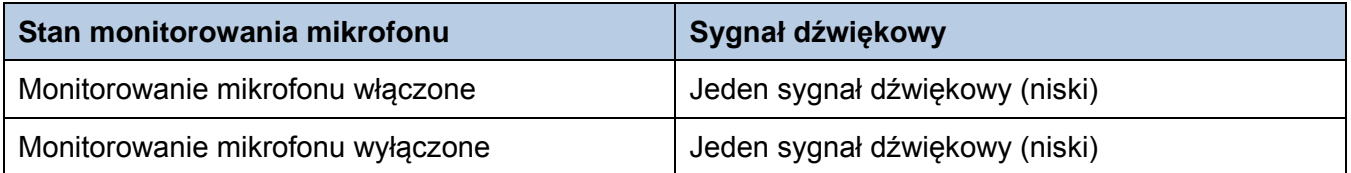

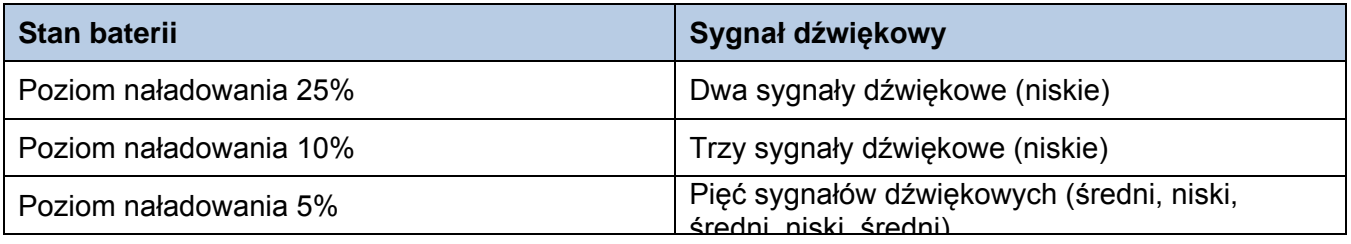

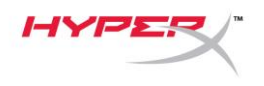

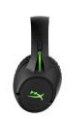

## <span id="page-8-0"></span>**Ładowanie zestawu słuchawkowego**

Kiedy zestaw słuchawkowy jest podłączony do ładowarki przewodem USB, wskaźnik LED na nauszniku sygnalizuje stan ładowania.

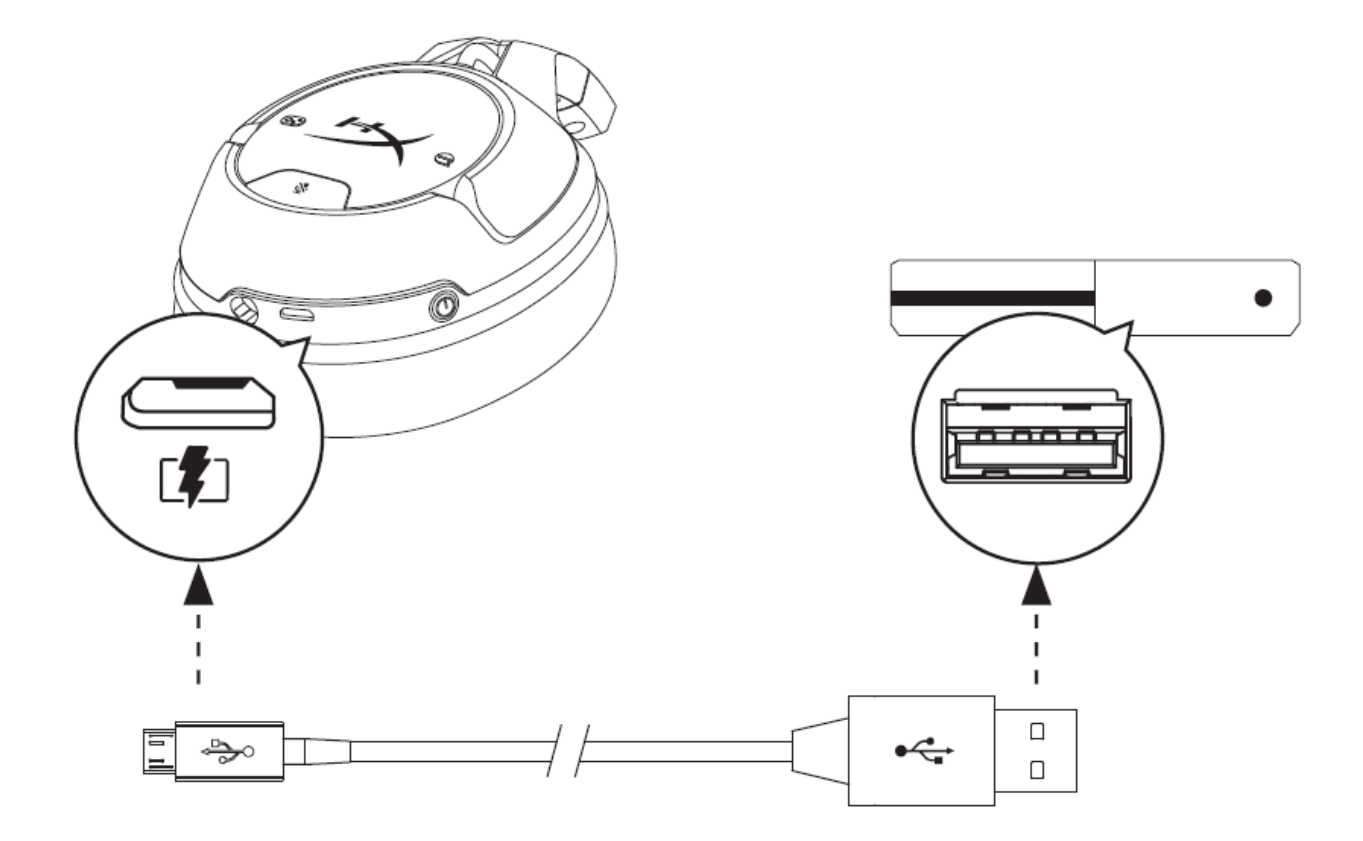

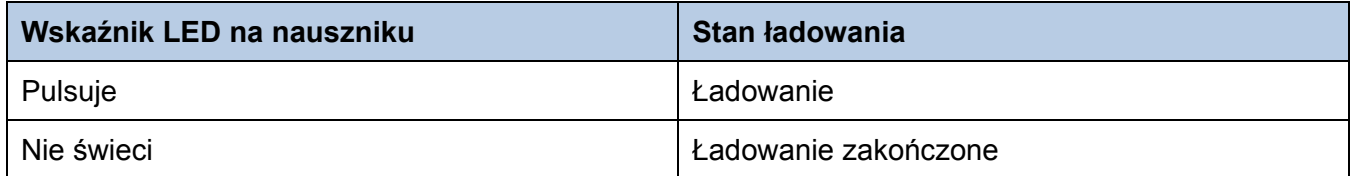

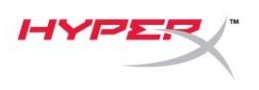

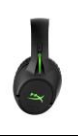

# <span id="page-9-0"></span>**Ręczne wiązanie zestawu słuchawkowego z modułem łączności bezprzewodowej**

Zestaw słuchawkowy i moduł łączności bezprzewodowej są powiązane fabrycznie i gotowe do użycia. Jeśli konieczne jest ręczne wykonanie wiązania między zestawem słuchawkowym a modułem łączności bezprzewodowej, wykonaj następujące czynności.

- 1. Upewnij się, że zestaw słuchawkowy jest wyłączony.
- 2. Podłącz moduł łączności bezprzewodowej do portu USB w konsoli Xbox One®.
- 3. Szpilką naciśnij mały przycisk z tyłu modułu łączności bezprzewodowej i przytrzymaj przez 3 sekundy. Wskaźnik LED na module łączności bezprzewodowej zacznie migać z dużą częstotliwością.

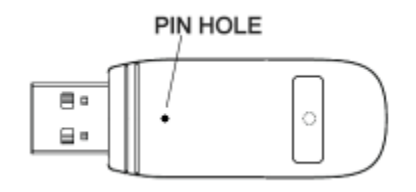

4. Przy wyłączonym zestawie słuchawkowym naciśnij i przytrzymaj przycisk zasilania zestawu przez 10 sekund, aby włączyć tryb wiązania urządzeń. Wskaźnik LED na nauszniku zacznie błyskać z dużą częstotliwością.

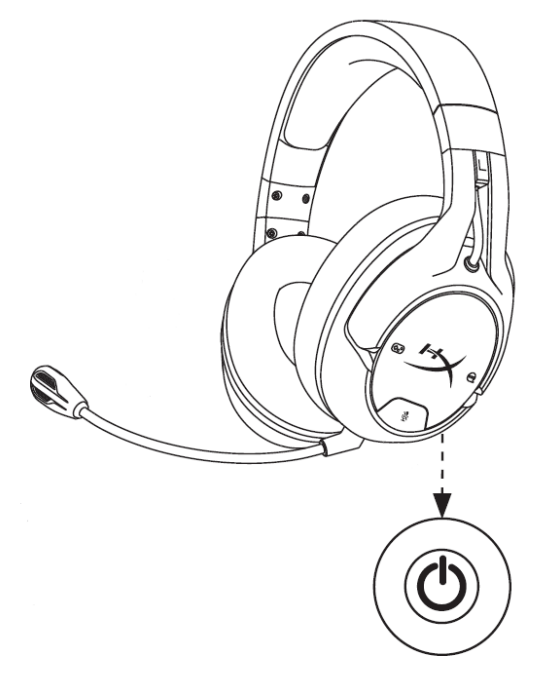

5. Proces wiązania urządzeń jest zakończony, kiedy wskaźnik LED na module łączności bezprzewodowej świeci światłem ciągłym, a wskaźnik LED na nauszniku zestawu słuchawkowego powraca do ostatnio używanego trybu.

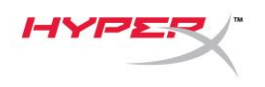

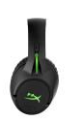

# <span id="page-10-0"></span>**Pytania? Problemy z konfiguracją?**

Skontaktuj się z działem pomocy technicznej HyperX na stronie: hyperxgaming.com/support/headsets